# **ADOBE**® **TECHNICAL COMMUNICATION SUITE** Getting Started with

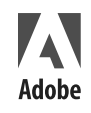

#### $\circ$  2008 Adobe Systems Incorporated. All rights reserved.

Adobe® Technical Communication Suite® Getting Started Guide for Windows®

If this guide is distributed with software that includes an end-user agreement, this guide, as well as the software described in it, is furnished under license and may be used or copied only in accordance with the terms of such license. Except as permitted by any such license, no part of this guide may be reproduced, stored in a retrieval system, or transmitted, in any form or by any means, electronic, mechanical, recording, or otherwise, without the prior written permission of Adobe Systems Incorporated. Please note that the content in this guide is protected under copyright law even if it is not distributed with software that includes an end-user license agreement.

The content of this guide is furnished for informational use only, is subject to change without notice, and should not be construed as a commitment by Adobe Systems Incorporated. Adobe Systems Incorporated assumes no responsibility or liability for any errors or inaccuracies that may appear in the informational content contained in this guide.

Please remember that existing artwork or images that you may want to include in your project may be protected under copyright law. The unauthorized incorporation of such material into your new work could be a violation of the rights of the copyright owner. Please be sure to obtain any permission required from the copyright owner.

Any references to company names in sample templates are for demonstration purposes only and are not intended to refer to any actual organization.

Adobe, the Adobe logo, Acrobat, Distiller, and Captivate are trademarks of Adobe Systems Incorporated.

Microsoft, Windows, PowerPoint, and Windows Vista are either registered trademarks or trademarks of Microsoft Corporation in the United States and/or other countries. SVG is a trademark of the World Wide Web Consortium; marks of the W3C are registered and held by its host institutions MIT, INRIA, and Keio. All other trademarks are the property of their respective owners.

This product contains either BISAFE and/or TIPEM software by RSA Data Security, Inc.

This product contains color data and/or the Licensed Trademark of The Focoltone Colour System.

PANTONE® Colors displayed in the software application or in the user documentation may not match PANTONE-identified standards. Consult current PANTONE Color Publications for accurate color. PANTONE® and other Pantone, Inc. trademarks are property of Pantone, Inc. © Pantone, Inc. 2003. Pantone, Inc. is the copyright owner of color data and/or software which are licensed to Adobe Systems Incorporated to distribute for use only in combination with Adobe FrameMaker. PANTONE Color Data and/or Software shall not be copied onto another disk or into memory unless as part of the execution of Adobe FrameMaker software.

Software is produced under Dainippon Ink and Chemicals Inc.'s copyrights of color-data-base derived from Sample Books.

This product contains ImageStream® Graphics and Presentation Filters Copyright ©1991-1996 Inso Corporation and/or Outside In® Viewer Technology ©1992-1996 Inso Corporation. All Rights Reserved.

This product includes software developed by the Apache Software Foundation (http://www.apache.org/).

Certain Spelling portions of this product is based on Proximity Linguistic Technology. ©Copyright 1990 Merriam-Webster Inc. ©Copyright 1990 All rights reserved. Proximity Technology A Division of Franklin Electronic Publishers, Inc. Burlington, New Jersey USA. ©Copyright 2003 Franklin Electronic Publishers Inc.©Copyright 2003 All rights reserved. Proximity Technology A Division of Franklin Electronic Publishers, Inc. Burlington, New Jersey USA. Legal Supplement ©Copyright 1990/1994 Merriam-Webster Inc./Franklin Electronic Publishers Inc. ©Copyright 1994 All rights reserved. Proximity

Technology A Division of Franklin Electronic Publishers, Inc. Burlington, New Jersey USA. ©Copyright 1990/1994 Merriam-Webster Inc./Franklin Electronic Publishers Inc. ©Copyright 1997All rights reserved. Proximity Technology A Division of Franklin Electronic Publishers, Inc. Burlington, New Jersey USA ©Copyright 1990 Merriam-Webster Inc. ©Copyright 1993 All rights reserved. Proximity Technology A Division of Franklin Electronic Publishers, Inc. Burlington, New Jersey USA. ©Copyright 2004 Franklin Electronic Publishers Inc. ©Copyright 2004 All rights reserved. Proximity Technology A Division of Franklin Electronic Publishers, Inc. Burlington, New Jersey USA. ©Copyright 1991 Dr. Lluis de Yzaguirre I Maura ©Copyright 1991 All rights reserved. Proximity Technology A Division of Franklin Electronic Publishers, Inc. Burlington, New Jersey USA. ©Copyright 1990 Munksgaard International Publishers Ltd. ©Copyright 1990 All rights reserved. Proximity Technology A Division of Franklin Electronic Publishers, Inc. Burlington, New Jersey USA. ©Copyright 1990 Van Dale Lexicografie bv ©Copyright 1990 All rights reserved. Proximity Technology A Division of Franklin Electronic Publishers, Inc. Burlington, New Jersey USA. ©Copyright 1995 Van Dale Lexicografie bv ©Copyright 1996 All rights reserved. Proximity Technology A Division of Franklin Electronic Publishers, Inc. Burlington, New Jersey USA. ©Copyright 1990 IDE a.s. ©Copyright 1990 All rights reserved. Proximity Technology A Division of Franklin Electronic Publishers, Inc. Burlington, New Jersey USA. ©Copyright 1992 Hachette/Franklin Electronic Publishers Inc. ©Copyright 2004 All rights reserved. Proximity Technology A Division of Franklin Electronic Publishers, Inc. Burlington, New Jersey USA. ©Copyright 1991 Text & Satz Datentechnik ©Copyright 1991 All rights reserved. Proximity Technology A Division of Franklin Electronic Publishers, Inc. Burlington, New Jersey USA. ©Copyright 2004 Bertelsmann Lexikon Verlag ©Copyright 2004 All rights reserved. Proximity Technology A Division of Franklin Electronic Publishers, Inc. Burlington, New Jersey USA. ©Copyright 2004 MorphoLogic Inc. ©Copyright 2004 All rights reserved. Proximity Technology A Division of Franklin Electronic Publishers, Inc. Burlington, New Jersey USA. ©Copyright 1990 William Collins Sons & Co. Ltd. ©Copyright 1990 All rights reserved. Proximity Technology A Division of Franklin Electronic Publishers, Inc. Burlington, New Jersey USA. ©Copyright 1993-95 Russicon Company Ltd. ©Copyright 1995 All rights reserved. Proximity Technology A Division of Franklin Electronic Publishers, Inc. Burlington, New Jersey USA. ©Copyright 2004 IDE a.s. ©Copyright 2004 All rights reserved. Proximity Technology A Division of Franklin Electronic Publishers, Inc. Burlington, New Jersey USA. The Hyphenation portion of this product is based on Proximity Linguistic Technology. ©Copyright 2003 Franklin Electronic Publishers Inc.©Copyright 2003 All rights reserved. Proximity Technology A Division of Franklin Electronic Publishers, Inc. Burlington, New Jersey USA. ©Copyright 1984 William Collins Sons & Co. Ltd. ©Copyright 1988 All rights reserved. Proximity Technology A Division of Franklin Electronic Publishers, Inc. Burlington, New Jersey USA. ©Copyright 1990 Munksgaard International Publishers Ltd. ©Copyright 1990 All rights reserved. Proximity Technology A Division of Franklin Electronic Publishers, Inc. Burlington, New Jersey USA. ©Copyright 1997 Van Dale Lexicografie bv ©Copyright 1997 All rights reserved. Proximity Technology A Division of Franklin Electronic Publishers, Inc. Burlington, New Jersey USA. ©Copyright 1984 Editions Fernand Nathan ©Copyright 1989 All rights reserved. Proximity Technology A Division of Franklin Electronic Publishers, Inc. Burlington, New Jersey USA. ©Copyright 1983 S Fischer Verlag ©Copyright 1997 All rights reserved. Proximity Technology A Division of Franklin Electronic Publishers, Inc. Burlington, New Jersey USA. ©Copyright 1989 Zanichelli ©Copyright 1989 All rights reserved. Proximity Technology A Division of Franklin Electronic Publishers, Inc. Burlington, New Jersey USA. ©Copyright 1989 IDE a.s. ©Copyright 1989 All rights reserved. Proximity Technology A Division of Franklin Electronic Publishers, Inc. Burlington, New Jersey USA. ©Copyright 1990 Espasa-Calpe ©Copyright 1990 All rights reserved. Proximity Technology A Division of Franklin Electronic Publishers, Inc. Burlington, New Jersey USA. ©Copyright 1989 C.A. Stromberg AB. ©Copyright 1989 All rights reserved. Proximity Technology A Division of Franklin Electronic Publishers, Inc. Burlington, New Jersey USA.

RSA Data Security, Inc. MD5 Message-Digest Algorithm.

Portions utilize Windows Media Technologies. Copyright©1994-2002 Microsoft Corporation. All Rights Reserved.

Portions of this product were created using LEADTOOLS© 1991-2001, LEAD Technologies, Inc. All Rights Reserved.

This product includes software developed by the Center for Software Science and the Computer Systems Laboratory at the University of Utah.

Portions utilize software that was developed by the University of California, Berkeley.

This product includes software developed by the OpenSSL Project for use in the OpenSSL Toolkit.

This product includes cryptographic software written by Eric Young (eay@cryptsoft.com).

This product includes software developed by Jonathan Stone and Jason R. Thorpe for the NetBSD Project.

This product includes software developed by Adam Glass.

This product includes software developed by Theo de Raadt.

Portions © 1981, 1990 JMI Consultants, Inc. All rights reserved.

This product includes software developed by the NetBSD Foundation, Inc. and its contributors.

e\_Db is a licensed Product from Simple Software Solutions, Inc.

This product contains software developed by Gilles Vollant.

Portions of Adobe Acrobat include technology used under license from Autonomy, and are copyrighted.

Adobe Systems Incorporated, 345 Park Avenue, San Jose, California 95110, USA.

Notice to U.S. government end users. The software and documentation are "Commercial Items," as that term is defined at 48 C.F.R. §2.101, consisting of "Commercial Computer Software" and "Commercial Computer Software Documentation," as such terms are used in 48 C.F.R. §12.212 or 48 C.F.R. §227.7202, as applicable. Consistent with 48 C.F.R. §12.212 or 48 C.F.R. §§227.7202-1 through 227.7202-4, as applicable, the Commercial Computer Software and Commercial Computer Software Documentation are being licensed to U.S. Government end users (a) only as Commercial items and (b) with only those rights as are granted to all other end users pursuant to the terms and conditions herein. Unpublished-rights reserved under the copyright laws of the United States. For U.S. Government End Users, Adobe agrees to comply with all applicable equal opportunity laws including, if appropriate, the provisions of Executive Order 11246, as amended, Section 402 of the Vietnam Era Veterans Readjustment Assistance Act of 1974 (38 USC 4212), and Section 503 of the Rehabilitation Act of 1973, as amended, and the regulations at 41 CFR Parts 60-1 through 60-60, 60-250, and 60-741. The affirmative action clause and regulations contained in the preceding sentence shall be incorporated by reference.

Part Number: 90095855 (12/08)

# **CONTENTS**

### **[Getting Started](#page-6-0)**

- **[1](#page-6-1)Resources**
- **[1](#page-6-2)Activation and registration**
- **[2](#page-7-0)Help and support**
- **[4](#page-9-0)Services, downloads, and extras**
- **[5](#page-10-0)Adobe Technical Communication Suite 2 overview**
- **[10](#page-15-0)What's new**

# <span id="page-6-0"></span>**GETTING STARTED**

# <span id="page-6-1"></span>**RESOURCES**

Before you begin working with your software, take a few moments to read an overview of activation and the many resources available to you. You have access to instructional videos, plug-ins, templates, user communities, seminars, tutorials, RSS feeds, and much more.

# <span id="page-6-2"></span>**ACTIVATION AND REGISTRATION**

To review complete system requirements and recommendations for your Adobe® Technical Communication Suite software, visit [www.adobe.com/products/technicalcommunicationsuite](http://www.adobe.com/products/technicalcommunicationsuite/).

# **Install the software**

- 1 Close any other Adobe applications open on your computer.
- 2 Insert the installation disc into your disc drive, and follow the onscreen instructions.

## **Help with installation**

For help with installation issues, visit the Installation Support Center at [www.adobe.com/products/technicalcommunicationsuite](http://www.adobe.com/products/technicalcommunicationsuite/).

## **Activate the software**

Activation is required if you have a single-user retail license of Adobe Technical Communication Suite. If you specify a serial number during installation, the suite is activated silently over the Internet when you launch a component product for the first time. No personal data is transmitted during activation.

A single-user retail license activation supports two computers. For example, you can install the suite on a desktop computer at work and on a laptop computer at home. If you want to install the suite on a third computer, first deactivate it on one of the other two computers. Choose Help > Deactivate.

For more information, visit [www.adobe.com/go/activation](http://www.adobe.com/go/activation).

*Note: If you installed the suite in trial mode, click Help > Activate to activate it. You will be prompted for a serial number.*

# **Register**

Register your suite to receive complimentary installation support, notifications of updates, and other services. You need to register only once for Adobe Technical Communication Suite.

To register, follow the onscreen instructions in the Registration dialog box, which appears after you install the software.

*Note: If you postpone registration, you can register at any time by choosing Help > Registration.*

# **ReadMe file**

A ReadMe file is available online and on the installation disc. Open the file to read important information about your software.

# <span id="page-7-0"></span>**HELP AND SUPPORT**

# **Community Help**

Community Help is an integrated environment on adobe.com that gives you access to communitygenerated content. This Help is moderated by Adobe experts and experts using Adobe products in industry. Comments from users help guide you to an answer. Search Community Help to find the best content on the web about Adobe products and technologies, including these resources:

• Videos, tutorials, tips and techniques, blogs, articles, and examples for designers and developers.

• Complete online Help, which is updated regularly and is more complete than the Help delivered with your product. If you are connected to the Internet when you access Help, you automatically see the latest online Help rather than the set delivered with your product.

• All other content on Adobe.com, including knowledgebase articles, downloads and updates, Developer Connection, and more.

Use the help search field in your product's user interface to access Community Help. You can search for content within Adobe.com site and also in relevant web sites that have useful information for your product. Moderators continue to identify most relevant web content for your product. You can add comments to online help and view comments added by other users. For a video of Community Help, go to [www.adobe.com/go/tcs\\_community\\_help](http://www.adobe.com/go/tcs_community_help/).

## **Adobe Help Viewer 2**

Adobe Help Viewer 2 is an AIR application that seamlessly merges the online and offline experience. When online, you get the latest and most-updated product help pulled from the web. You can also access a PDF version of Help. When offline, you access Help installed with the product on your system. Adobe Help Viewer 2 has a user-friendly interface that supports advanced navigation features. For example, you can get quick overviews of topics through mini TOCs, change zoom-factor, or bookmark both locally available and online content for quick reference.

Search feature supports an online- and offline-mode. Adobe Help Viewer 2 searches for content in Community Help when online or help installed with the product when offline. Online search suggestions offer relevant results from product help and websites—both Adobe.com and other websites. Offline search uses indexes to return preferred topics for key terms.

You can use the commenting feature to add notes for your own references. We welcome your feedback on help content. Your comments can be uploaded to www.adobe.com.

*Note: For a video of Adobe Help Viewer, see [www.adobe.com/go/help\\_viewer2](http://www.adobe.com/go/help_viewer2).*

## **Other resources**

Online Help also includes a link to the complete, updated PDF version of Help.

Visit the Adobe Support website at [www.adobe.com/support](http://www.adobe.com/support) to learn about free and paid technical support options.

# <span id="page-9-0"></span>**SERVICES, DOWNLOADS, AND EXTRAS**

You can enhance your product by integrating a variety of services, plug-ins, and extensions in your product. You can also download samples and other assets to help you get your work done.

# **Adobe Exchange**

Visit the Adobe Exchange at [www.adobe.com/go/exchange](http://www.adobe.com/go/exchange) to download samples as well as thousands of plug-ins and extensions from Adobe and third-party developers. These plug-ins and extensions can help you automate tasks, customize workflows, create specialized professional effects, and more.

# **Adobe downloads**

Visit [www.adobe.com/go/downloads](http://www.adobe.com/go/downloads) to find free updates, tryouts, and other useful software.

# **Adobe Labs**

Adobe Labs at [www.adobe.com/go/labs](http://www.adobe.com/go/labs) gives you the opportunity to experience and evaluate new and emerging technologies and products from Adobe. At Adobe Labs, you have access to resources such as these:

- Prerelease software and technologies
- Code samples and best practices to accelerate your learning
- Early versions of product and technical documentation

• Forums, wiki-based content, and other collaborative resources to help you interact with like-minded users Adobe Labs fosters a collaborative software development process. In this environment, customers quickly become productive with new products and technologies. Adobe Labs is also a forum for early feedback. The Adobe development teams use this feedback to create software that meets the needs and expectations of the community.

# **Adobe TV**

Visit Adobe TV at <http://tv.adobe.com> to view instructional and inspirational videos.

# <span id="page-10-0"></span>**ADOBE TECHNICAL COMMUNICATION SUITE 2 OVERVIEW**

Adobe Technical Communication Suite software is an end-to-end solution for authoring, reviewing, managing, and publishing technical information and training content. You can use it to create and maintain technical documentation, user assistance systems, knowledgebases, simulations, software demonstrations, and other support information.

The tight integration of component products in the suite enables true single-source authoring. You can author content once and publish it in multiple formats and languages. For example, you can author content in Adobe FrameMaker and output it in multiple formats using Adobe RoboHelp.

You can also enrich content through interactive 3D models, rich media, multi-layered images, demonstrations, and embedded SWF movies to create engaging learning experiences. Using the crossplatform Adobe AIR Help format, you can push updates to your Help content even after you have delivered it.

This latest release of Adobe Technical Communication Suite includes the following components:

- Adobe FrameMaker 9
- Adobe RoboHelp 8
- Adobe Captivate 4
- •Adobe Acrobat® Pro Extended 9
- Adobe Photoshop CS4

You can use the powerful features in Adobe Photoshop CS4 to edit and enhance images and screenshots before using them in your Help projects. Further, if you want to capture some quick screenshots, you can use Adobe RoboScreenCapture, which is a component of Adobe RoboHelp 8 included in the suite.

Adobe RoboHelp 8 also includes Adobe RoboSource Control, which lets you add Adobe FrameMaker or Adobe RoboHelp files to version control. RoboSource Control stores all your project files in a database, enabling other authors to access them. It also prevents more than one author from checking out a file at the same time.

## **Top benefits of Adobe Technical Communication Suite**

- Create, review, manage, and publish technical information seamlessly.
- Single-source from FrameMaker to PDF/Print and online Help formats.
- Publish your DITA projects to online Help formats, either directly through RoboHelp or through the DITA Open Toolkit (DITA OTK).
- Import review comments from PDF files into FrameMaker documents.
- Deliver your Help projects in the cross-platform Adobe AIR format. You can push updates to your Adobe AIR Help projects even after you have delivered them.
- Embed Adobe Captivate demos and simulations in online Help projects and PDF documents. You can also edit Adobe Captivate demos from within FrameMaker or RoboHelp.
- Reliably create, combine, and control Adobe PDF documents for easy, secure distribution, collaboration, and forms data collection.
- Capture screenshots using RoboScreenCapture; edit and enhance them in Photoshop CS4. You can also animate the different layers of a Photoshop image.
- Embed 3D models in FrameMaker that come to life when you publish to PDF.

# **Top features of Adobe Technical Communication Suite**

**Seamless single-source authoring** Author content once in FrameMaker, link or import your FrameMaker files into RoboHelp, and then output multiple formats for delivery.

• **Add FrameMaker documents as live links in RoboHelp** The RoboHelp Project Manager pod uses visual cues to help you identify the linked FrameMaker files whose source content has changed. You can rightclick the out-of-sync FrameMaker files and update the RoboHelp topics generated from them on-the-fly. While updating, you can choose to preserve the changes that you made directly to the generated RoboHelp topics.

• **Save reusable project-level conversion settings** You can save reusable project-level conversion settings for FrameMaker files in RoboHelp. These settings can include mapping information for paragraphs, character formats, cross-references, table and list styles, images, and so on.

• **Robust support for FrameMaker content in RoboHelp** You can specify the Cascaded Style Sheet (CSS) that you want RoboHelp to use for mapping styles with FrameMaker formats. Next, you can choose what FrameMaker formats map to which styles in the CSS. You can also create Dynamic HTML effects (DropDown Text and Expanding Text) in FrameMaker and publish them in the online Help formats using RoboHelp.

The following table summarizes how major FrameMaker elements are converted in RoboHelp:

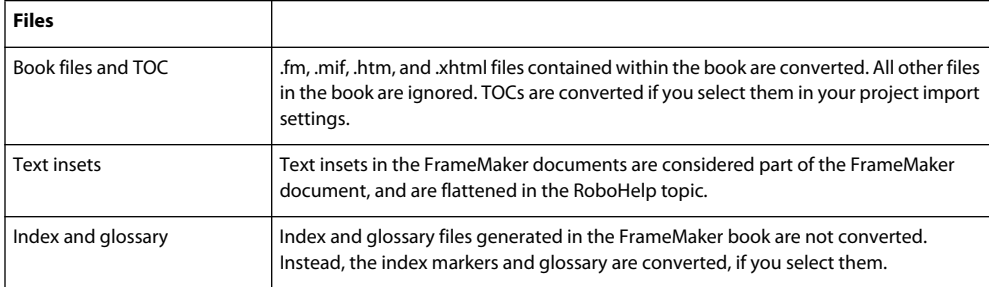

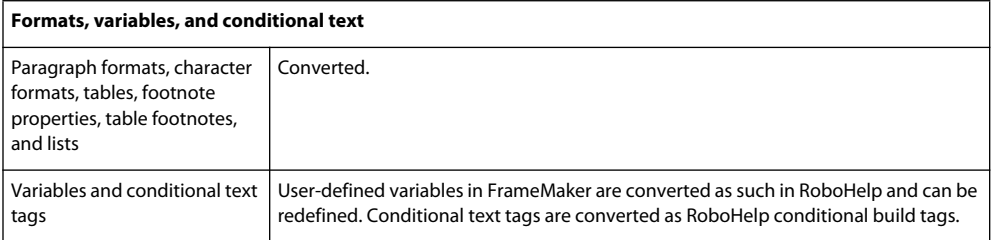

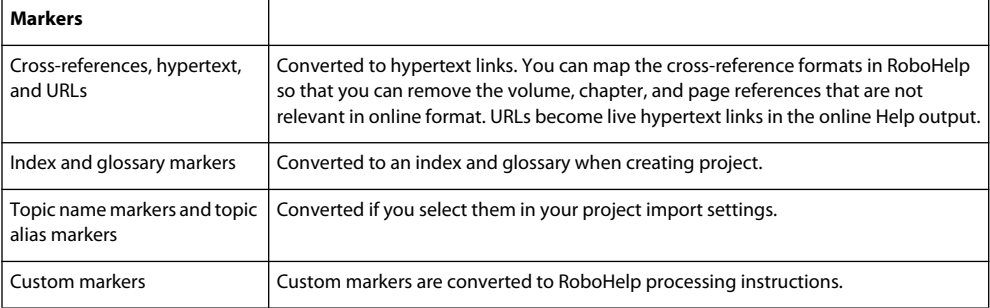

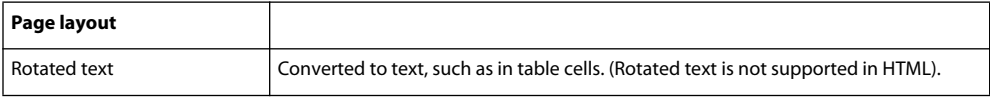

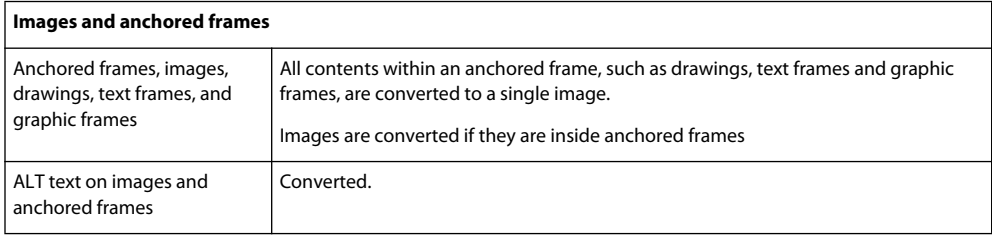

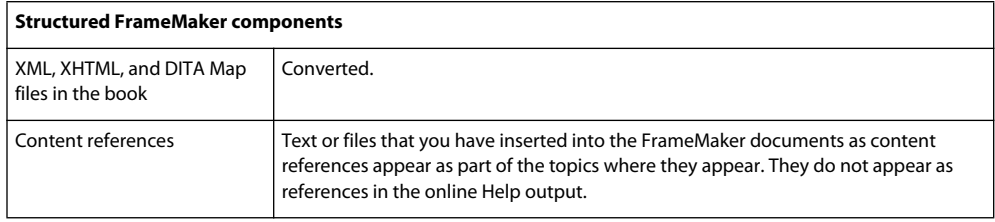

For more details on how FrameMaker elements are converted in RoboHelp, see [www.adobe.com/go/single\\_source\\_authoring](http://www.adobe.com/go/single_source_authoring/).

**Send PDFs for review** Use the Save as PDF (Send for Review) feature in RoboHelp and FrameMaker to save a document as a PDF file, and send the PDF file for review by e-mail. Reviewers can add comments to the PDF if they have Adobe Reader or Adobe Acrobat Professional installed on their machines.

**Seamless review of technical content** A key challenge that you face as a technical communicator is incorporating feedback from several rounds of review into your documents. Manually integrating comments and edits from multiple reviewers is tedious and prone to omissions.

You can create a tagged PDF file from an unstructured or structured FrameMaker document and send it for shared review. Editors and reviewers add their comments to the PDF file, which you can import on-the-fly into the source FrameMaker document. Reviewers are not required to have Adobe Acrobat installed on their machines to add comments. They can add comments using the Adobe Reader software, which can be downloaded for free.

Imported comments are inserted as tracked text edits, tracked markers, or simple text formatting in the FrameMaker document. You can aggregate and review comments in Acrobat before you import them in FrameMaker. You can also specify advanced filters in FrameMaker to control the import of comments closely. Author, comment type, comment status, and insertion date are some parameters that you can use for filtering comments.

After importing comments, you can accept or reject them in the FrameMaker document as necessary. The Markers pod in Adobe FrameMaker 9 makes it simpler for you to manage imported PDF comments.

**Enhanced image-editing using Photoshop CS4** Capture images and screenshots for your Help projects using RoboScreenCapture and use the powerful features in Photoshop CS4 to edit and enhance them. You can also animate the different layers of a Photoshop image.

**Add rich media content to your Help projects** Creating engaging learning experiences was never easier! Create demos in Adobe Captivate and embed them in online Help projects and PDF files. You can launch Adobe Captivate from within FrameMaker or RoboHelp, initiate a new recording, and insert a demo on-thefly. You can also edit Adobe Captivate demos in either of these applications.

**Acrobat Connect meetings** Access the real-time, web-based collaboration capabilities of Acrobat.com. Click the Start Meeting button to escalate from a document review to real-time communication with others over the Internet.

When you first click the Start Meeting button, you can create a free trial account. Every subsequent time, you go directly to your Connect personal meeting room. You can launch ConnectNow from within all components of Adobe Technical Communication Suite.

# <span id="page-15-0"></span>**WHAT'S NEW**

## **Adobe FrameMaker 9**

Adobe FrameMaker software is a robust authoring and publishing solution for technical communicators. FrameMaker simplifies the task of authoring volumes of content and enables users to publish content in multiple formats and languages from a single source. FrameMaker supports both unstructured and structured content workflows.

#### **Interface enhancements**

FrameMaker 9 has a new interface that includes these features:

**Tabbed document windows** Multiple open documents are organized into a tabbed document view for easy switching.

**Pods** Pods are panes that can float anywhere in the FrameMaker workspace. FrameMaker 9 provides pods for some of the most frequently used features, such as conditional text, cross-references, markers, variables, fonts, and insets.

**Tabbed and dockable panels** Most commonly used dialog boxes have been converted to modeless panels that can be docked, stacked, minimized as you work in FrameMaker.

**Toolbars** Commonly used icons are now available in new toolbars for text, table, and paragraph formats; graphics; object alignment and properties.

**Predefined and customizable workspaces** Default workspaces for various workflows, such as structured authoring, review, or DITA authoring are introduced. You can create custom workspaces by moving and manipulating the document windows and panels.

#### **Pods**

The following most frequently used dialog boxes have a new interface designed to simplify your work:

**Conditional text pod** Manage conditions in a document from a single pod. Create or edit conditions, apply conditional criteria to documents, and view versions based on conditions.

**Cross-references pod** Manage cross-references in a selected document or all open documents. Add, edit, and troubleshoot internal and external cross-references across multiple documents from a single pod.

**Marker pod** Manage markers in the selected or all open documents. Add, edit, search, and troubleshoot all types of markers in a document from a single pod.

**Fonts pod** Lists the fonts including combined fonts used in a document. The Replace Font pod lists the pages where a font is used making it easier to swap unavailable fonts across selected or all open documents.

**Insets pod** Manage and troubleshoot insets in a document including text insets, graphics, and multimedia objects imported by reference or copied into documents.

**Variable pod** Create, insert, edit, and convert variables to text, refresh and delete variables. Perform any of the variables-related operation using the variables pod.

#### **DITA**

FrameMaker 9 has enhanced support for DITA 1.1. Some of the key DITA-related enhancements are as follows:

• New dockable user interface for editing and managing DITA maps and bookmaps like a FrameMaker book.

- Enhanced support for <xrefs> and <conrefs> including support for non-textual elements, such as graphic objects, tables, and table components as well as <conrefs> from DITA maps.
- Conditional processing through a DITAVAL file to create custom outputs.
- Enhanced support for relationship tables and <lockTitle> attributes.
- DITA indexing specialization allows for Index, See, and See Also entries.
- Ability to save a DITA map as a composite FrameMaker document for further processing. You can directly print a composite document to a PDF without using DITA Open Toolkit.

#### **Book enhancements**

The book feature has been considerably enhanced in FrameMaker 9. You can create mixed hierarchical books that can include .xml and .mif files, folders, groups, and child books at multiple sub levels.

**Mixed books** You can now include multiple file types, such as .xml and .mif files along with .fm files in a book. Structured FrameMaker provides full support for .xml files, including the ability to specify conditional text and numbering information.

**Folders** You can use folders in a book to organize files and set numbering properties on a folder. You can include multiple folders within a folder as well as associate templates with a folder. A folder, depending on where it appears in the book hierarchy, works like a chapter, section, or sub section with subordinate components within it.

**Groups** You can also organize files into groups for additional processing.

**Book in a book** You can now include a book within a book to build a complex hierarchical parent book.

**Bookmaps and DITA maps in a book** You can also include XML maps, such as bookmaps and DITA maps in a book.

**Search** Search and replace works on all book components except child books, ditamaps, and folder templates.

**Section and sub section numbering** You can use new variables <Ssectionnum> and <Ssubsectionnum> to set numbering properties for book components at the section or sub section level.

**Exclude property** You have the flexibility to exclude selected files from publishing by setting its Exclude property.

**Saving hierarchical books** You can save a hierarchical book as .mif files, .xml or SGML files, HTML, FrameMaker 8 book file, or as a PDF. The hierarchical structure of a book is preserved when it as a PDF but flattened in a depth first traversal order when you save it as HTMLs.

#### **PDF comments**

FrameMaker 9 provides the ability to import comments and text edits, such as additions, deletions, and replacements from a tagged PDF into your source FrameMaker files. You can import the following types of comments into a FrameMaker 9 document:

- Sticky notes
- Highlights
- Highlights with comments
- Text additions
- Text replacements
- Text edits, such as underlines
- Text deletion or strikethrough

Comments are inserted as tracked text edits or tracked markers that you can accept or reject as required.

#### **Enhanced access to files using their HTTP paths**

FrameMaker is IPv6 compliant and supports IPv6 URLs. FrameMaker also supports HTTP paths ubiquitously in all its workflows. You can create, open, save, update, check-in, and check-out files directly on a WebDAV enabled server by specifying the HTTP path of the file through the Browse URL dialog box. This feature provides a quicker and a more intuitive way of working with files on stored on remote WebDAV enabled servers. You can access and cross-reference all FrameMaker supported files including graphics by specifying the HTTP path of the file.

#### **Character palette and Hex input palette**

Unicode support in FrameMaker 9 has been extended by the introduction of a UTF-32 enabled character palette and Hex input palette to enter Unicode characters in a document.

### **Adobe RoboHelp 8**

Adobe® RoboHelp® 8 software is designed for developing help systems, eLearning content, policies and procedures, and knowledgebases. Its enhanced editing and layout capabilities enable you to create professional looking content, which you can publish to multiple channels, including Adobe AIR™ for an integrated online and offline user experience.

#### **Authoring enhancements**

**XHTML support** RoboHelp creates topic files in XHTML and project-specific files in XML. Structured authoring in XHTML ensures well-written code, closed tags, no overlapping of tags, properly quoted attributes with explicit values, and no proprietary attributes. RoboHelp upgrades all the old RoboHelp HTML topics to XHTML when it upgrades or imports them.

You can import an XHTML or HTML topic from the File menu and open the topic for editing directly in the HTML view.

**Enhanced editing support in Design Editor** The enhanced Design Editor in RoboHelp 8 lets you use advanced list and table styles, drag and drop text in tables, and merge and split table cells. It provides clean code with no proprietary tags. All the RoboHelp specific code is in the form of XML standard processing instructions (PIs).

**World Wide Web 3 Compliance (W3C)** RRoboHelp 8 provides an option to validate topics and project for W3C compliance. It displays error messages or warnings that appear for any non-compliance with W3C.

**List and table enhancements** RoboHelp 8 supports advanced lists, and autonumbers. You can apply list styles to provide different appearances to lists.

Enhanced table support allows you to insert columns and rows in a table, and cut, copy and paste columns, rows, and cells. You can merge and split cells and insert a table within a table.

**Insert HTML comments, IFrame** You can insert an HTML comment at any location in a topic. These HTML comments are added in a particular format and viewed in a pop-up window.

You can insert an IFrame in an HTML topic to include another HTML page or PDF file in it. You can also access URL links to view a web page in an IFrame.

#### **Import enhancement features**

**Project-based common import settings** Create a standard set of conversion settings for importing Adobe FrameMaker® or Microsoft® Word content into RoboHelp projects and use these settings across multiple projects. These settings include Adobe FrameMaker or Word templates; cascading style sheets (CSS) for RoboHelp project; style mapping between FrameMaker formats or Word styles and RoboHelp styles; and all other settings specified in the Conversion Settings dialog box.

**Direct import of HTML or XHTML files** You can import HTML or XHTML files directly from File > Import > HTML/XHTML File.

**Enhanced FrameMaker document import** In RoboHelp 8, you can import and link FrameMaker 8 and 9 books.

RoboHelp 8 maintains content integrity for imported FrameMaker content. RoboHelp retains lists, tables, images, SWF content, conditional text, variables, TOC, index, glossary, and user-defined markers as Processing Instructions (PIs). Enhancements in importing FrameMaker files allow for:

- Enhanced Add or Import settings from a common user interface
- New workflow
- FrameMaker template support
- Import styles for style mapping (table styles, list styles, and image settings)
- Enhanced import of vector graphics
- Import of Alt text for anchored frames
- List conversion option for each style
- Import and export of settings
- Pagination on FrameMaker styles
- Custom HTML tag for each style
- Ignore empty topics (after pagination)
- Project upgrade

**Enhanced Word document import and linking** RoboHelp enables you to include Microsoft Word document formats (\*.doc, \*.docx, \*.docm, \*.rtf) as source files in RoboHelp 8. You can add Microsoft Word documents to a RoboHelp project, update them when the Word documents change, and generate different single-source outputs. The source documents as well as generated topics, CSS, images, multimedia, the TOC, the index, and the glossary are visible in RoboHelp. You can manage, preview, sync, and control Word documents from RoboHelp. You can link Microsoft Word documents in RoboHelp by copy or reference.

**DITA content import** RoboHelp 8 allows for the import of a DITA Map File or a DITA topic into an existing RoboHelp project. You can also import a DITA Map file to create a RoboHelp Project and publish the desired output.

#### **Single sourcing features**

**New CSS editor** The styles editing interface is new, allowing for changing the most common properties quickly. The new style editor enables you to define new styles such as lists and table styles. You can define multi-level lists and autonumbering in the style editor. Using the Style editor, you can change images in twisties, and drop-down and expanding hotspots.

**Styles and Formatting pod** The Styles and Formatting pod enables you to apply styles and lets you access the style editor to create a style or edit a style.

**Master page support** Master pages separate content from the layout. Master pages also act as a template for a particular HTML topic. In RoboHelp 8, you can define the placement of headers, footers, and HTML text. You can add placeholders for breadcrumbs and mini TOCs in master pages.

**Resource Manager pod** Resource Manager stores all the common resources to use across projects and allows for quick access and management of common resource files.

**Apply master pages or CSS in SSL** Single-source layouts let you override master pages or the CSS at the time of generation of output. For different output results, you can apply different master pages or a different CSS to all the topics in a project.

#### **Publishing features**

**Adobe AIR** The Adobe AIR output type allows you to generate Help in Adobe AIR format. Generate your content in the cross-platform Adobe AIR Help format that brings a host of enhancements, such as these:

- Easy navigability through breadcrumbs, and more
- New templates and skins
- A rich branding experience, and the ability to insert corporate logos and an About box in Help
- Rich commenting and auto-update functionalities
- Browser Based Help, availability of Online and Offline Content
- Ability to add and access RSS feeds
- Enhanced search functionalities

**Search enhancements** New RoboHelp search supports the following features:

- Ranking of search results
- Keyword search
- Synonym search
- Excluded topic search
- Multiple-language search
- Substring search
- Phrase search
- Customizable search results search list
- Topic context in search list
- Baggage file search

**Merged Project enhancements** Merged project enhancements introduce the concept of child project referring to master TOC. Child projects auto sync with the merged TOC and you can see the merged TOC in the child projects.

**Breadcrumbs and mini TOCs** Use placeholders for breadcrumbs and mini TOCs in master pages and topics. Generate or preview Help to automatically insert the breadcrumbs and mini TOCs.

**Twisties** Use twisties in the CSS editor to enhance glossary terms, drop-down, and expanding text. You can change images in twisties for open and close. RoboHelp displays glossary terms, drop-down text, and expanding text with images to expand or collapse them.

#### **Productivity features**

**Scripting support** In RoboHelp 8, you can create your own scripts to automate repetitive tasks and key workflows, which are time consuming to do manually. The Script Explorer pod enables you to execute and manage scripts and you can execute your scripts using the command line parameters.

RoboHelp provides a set of sample scripts that you can use right away or customize for your needs. You can access these sample scripts, such as UDV converter, or Link converter or create your own scripts using the Script explorer pod.

**Integration with Adobe Captivate 4, RoboSource Control 3.1, and Robo-ScreenCapture** Create and edit Adobe® Captivate™ 4 demos and simulations from within the RoboHelp HTML application.

While installing RoboHelp HTML 8, you get an option to install RoboSource Control 3.1 to control the versions of projects.

You can open and edit images using RoboScreen Capture from within the RoboHelp HTML application.

**Custom To Do list** RoboHelp 8 helps you manage a To Do list, facilitating addition, and deletion of to do items from the project. By default, RoboHelp 8 supports 11 To Do list items. You can customize the list items by adding or deleting to do items.

#### **Usability features**

**Project Manager enhancements** In the Project manager pod, you can customize the ordering of topics in folders to define a chapter layout for the project. The Auto-create TOC feature uses the ordering to create a logical TOC. You can sort the order of folders and topics alphabetically.

**Support for Adobe Flash videos** In RoboHelp 8, you can insert FLV files and play them in Flash Player provided with RoboHelp 8.

## **Adobe Captivate 4**

Adobe® Captivate® 4 software is packed with new features that help you work faster, collaborate more effectively, and create more realistic and engaging eLearning content with advanced interactivity, software and scenario simulations, quizzes, tables of contents, widgets, and more—all without programming or multimedia skills.

**SWF commenting** Accelerate content creation cycles with real-time reviews in Adobe Captivate Reviewer, an Adobe AIR™ application. Reviewers can add comments to your SWF files while playing them without having Adobe Captivate installed,and comments will be imported to the appropriate slides in your project.

**Project templates** Use enhanced project templates that make it easy for subject-matter experts to contribute instructionally sound content without compromising structure.

**Customizable widgets** Create more compelling learning experiences by including widgets such as games, question types, and more. Widgets can be created in Adobe Flash Professional software, easily shared via Adobe Exchange, and customized to meet your content needs.

**Roundtrip PowerPoint workflow** Leverage existing PowerPoint 2007 (PPTX format) slides in your projects. Import slides with audio and interactivity, easily update the imported content from Adobe Captivate, and keep your PowerPoint and Adobe Captivate files in sync with the linked import option. **Table of Contents and Aggregator** Enable learners to easily navigate through content and track their progress with a multi-level Table of Contents. Also, use the Aggregator to combine multiple content modules to create a complete eLearning course.

**Text-to-speech functionality** Keep learners tuned in to your content thanks to automatic voice-over functionality that turns text to high-quality speech.

**Variables and advanced actions** Use Variables to personalize the learning experience by using learnerprovided data, such as the learner's name, throughout a scenario. Use Advanced Actions to further configure and modify the experience by enabling conditional actions, or more than one action in an interaction.

**Expanded output options** Embed Adobe Captivate movies in Adobe PDF files to enliven text-based instructional content, or embed your movies in Adobe Flex content using ActionScript 3.0 publishing. Output AVI files for streaming on the web or publishing to YouTube™.

**Adobe Photoshop layer support** Preserve layers in imported Adobe® Photoshop® (PSD) files so you can easily edit or animate individual image areas for just the right effect.

**Streamlined workflows and enhanced usability** Enjoy workflow and usability enhancements, including inline editing of text captions; design templates to standardize the look and feel of projects; support for panning to optimize viewing on small screens and devices; support for right-clicking in simulations; drawing tools and image-editing; improved accessibility features; and more.

## **Adobe Acrobat 9 Pro Extended**

Adobe Acrobat 9 Pro Extended software lets you deliver the richest and most engaging PDF communications anywhere, anytime. Use it to deliver the widest range of content in a single compressed and organized PDF Portfolio. Collaborate through shared document reviews, create interactive forms, and collect data easily from respondents. Also protect your sensitive information by closely controlling access to it.

#### **PDF creation, editing, and searching**

**Unify a wide range of content into a PDF portfolio** Combine documents, drawings, e-mail, and spreadsheets into a single, compressed PDF Portfolio. Use professionally designed templates that can be branded with your logo and include descriptions to guide recipients through the contents.

**Convert paper documents to PDF:** New optical character recognition (OCR) technology and support for a broader range of scanners improves searchability and appearance of the scanned documents.

**Convert web pages to PDF** Improved web capture allows you to convert complete web pages or just the portions you want, including or excluding rich and interactive media. PDF versions of web pages are easy to print, archive, mark up, and share.

**Compare PDF documents** Acrobat automatically highlights the differences between two versions of a PDF document, including text and images, so you can quickly and easily identify what has changed.

**Search across multiple PDFs** Enhanced functionality enables you to search multiple PDF files in the same folder to help you quickly find the information you need.

#### **Collaboration**

**Use Acrobat.com for shared reviews** Participants download the file from Acrobat.com, and add comments or data using Acrobat or Adobe Reader. When finished, participants publish comments or submit responses to Acrobat.com. When using Acrobat.com for shared reviews, you can also allow reviewers to open and share the PDF in a live chat session.

**Collaborate in online meetings** Use Adobe ConnectNow, a personal web-conference tool, to conduct real-time meetings on your desktop.

**Use Acrobat.com to upload and share large documents** From Acrobat or Reader, you can create your own user account on Acrobat.com. Use Acrobat.com to upload and share most document types, and to share PDFs or your desktop in online meetings.

**Synchronize document views** Ensure colleagues, clients, and partners are on the same page at the same time with the ability to co-navigate documents. Use Collaborate Live to provide clarity, enhance discussion, and walk recipients through a document in real time.

#### **Forms**

**Easily create and edit electronic forms** Use the new Forms Wizard to convert Microsoft® Word and Microsoft Excel documents or scanned paper into PDF forms. Form fields are automatically recognized and converted to fillable fields. Quickly add, edit, and name form fields. Use the Tracker to see when forms have been completed and who has completed them.

**Collect and export form data** Easily collect user data and export the data to a spreadsheet for analysis and reporting.

**Track forms** Use the Tracker to see when forms have been completed and who has completed them.

**Use QuickBooks data in forms** (English only) Import and export Intuit QuickBooks data using custom templates.

#### **Multimedia and 3D models**

**Include Flash content in PDFs** Add Flash® videos and animations to your PDF documents. Native support for Flash enables reliable cross-platform playback. No additional media player is necessary.

**Add comments to videos:** Add comments to a video as you are watching it. Each comment is attached to a specific frame, so that when you view the comments, they appear in the context in which they were made. You can also enable Acrobat Standard and Adobe Reader users to add comments to videos.

**Create interactive presentations** Use Adobe Presenter to liven up your slides with video, voice-over, demos, and interactive quizzes, then convert to PDF for easy sharing. Adobe Presenter installs with Adobe Technical Communication Suite if you already have Microsoft PowerPoint installed on your machine.

**Expanded 3D features** Use the new Adobe 3D Reviewer to combine multiple CAD formats into one assembly, compare a revised design to an earlier version, measure and section on precise geometry, and create exploded views, animations, and balloons. Export your work to 2D vector or raster files, or save as PDF.

**View and interact with PDF maps** Import, measure, and mark up geospatially enabled PDF maps. Discover the longitude and latitude by placing your cursor over a location. Measure PDF maps in kilometers or miles. Navigate 3D PDF map content in 3D with the Fly tool for better relational map viewing. Georegister PDF maps.

#### **Legal**

**Search and redact** Search and redact a list of words or phrases or a specific text pattern (for example, phone numbers, credit card numbers, e-mail addresses, or dates).

**Bates numbering for PDF Portfolios** When designating documents for Bates numbering, you can add PDFs, PDF Portfolios, and any non-PDF files that can be converted to PDF. The process converts non-PDF file types to PDF, and then adds Bates numbers to the resulting PDF. If you add Bates numbering to a PDF Portfolio, any non-PDF files in the PDF Portfolio are replaced with the converted and numbered PDFs.

#### **Creative professional**

**Output preview enhancements** Use the Object Inspector to quickly inspect content in a document. The information displayed is for all content that is directly underneath where the cursor is clicked.

**Preflight enhancements** Validate PDF/E compliance and save documents as PDF/E. Run checks and fixups on selected objects. View improved reports.

**Color conversion enhancements** Set the transparency blending space. Remap spot colors using the Pantone library. Easily convert colors using the new design.

#### **Adobe Photoshop CS4**

Adobe Photoshop is the industry benchmark for digital image editing. It is the essential software for perfecting images and is ideal for professional photographers, serious amateur photographers, and graphic designers. This new release features numerous enhancements that help you unleash your creative potential to the fullest.

**Adjustments panel** Quickly access the controls you require to nondestructively adjust image color and tone in the Adjustments panel. Includes on-image controls and presets in one location.

**Masks panel** Quickly create precise masks. The Masks panel offers tools and options for creating editable pixel- and vector-based masks, adjusting mask density and feathering, and selecting non-contiguous objects.

**Advanced compositing** Create more accurate composites using the enhanced Auto-Align Layers command. The enhanced Auto-Blend Layers command smoothly blends color and shading, and extend your depth of field by correcting vignettes and lens distortion.

**Canvas rotation** Click to smoothly turn your canvas for nondestructive viewing at any desired angle..

**Smoother panning and zooming** Gracefully navigate to any area of an image with smoother panning and zooming. Maintain clarity as you zoom to individual pixels, and easily edit at the highest magnification with the new Pixel Grid.

**Better raw processing in Camera Raw** Apply corrections to specific areas of an image using the Camera Raw 5.0 plug in, enjoy superior conversion quality, and apply postcrop vignettes to images.

**Efficient file management with Adobe Bridge CS4** Enjoy efficient visual asset management with Adobe Bridge CS4, which features faster startup, workspaces that suit the task at hand, and the ability to create web galleries and Adobe PDF contact sheets.

**Powerful printing options** The Photoshop CS4 print engine provides tight integration with all the most popular printers, the capability to preview out-of-gamut image areas, and support for 16-bit printing on Mac OS.

**Better performance with large images** Work faster with large images by taking advantage of additional RAM. (Requires a 64-bit computer with a 64-bit version of Microsoft Windows Vista).